Настоящее руководство по эксплуатации (далее «руководство») предназначено для руководства пользователя при эксплуатации медицинского изделия «Электромионейростимулятор микропроцессорный двенадцатиканальный трехрежимный ЭМНС12 «Галатея» (далее «стимулятора»).

**ВНИМАНИЕ! При эксплуатации стимулятора необходимо неукоснительно соблюдать указанные в данном руководстве требования безопасности и правила эксплуатации.**

## **1 ОПИСАНИЕ И РАБОТА**

### **1.1 Назначение**

Стимулятор предназначен для воздействия низкочастотным импульсным током на мышцы и периферическую нервную систему человека с лечебной или эстетической целью.

**ВНИМАНИЕ! Процедуры должны проводиться строго в соответствии с показаниями и противопоказаниями для электростимуляции.**

Стимулятор представляет собой стационарный прибор, предназначенный для эксплуатации в процедурных кабинетах медицинских учреждений, а также в домашних условиях при температуре окружающей среды от +10 до +35  $^{\circ}$ С и относительной влажности до 80%.

#### **1.2 Технические характеристики**

Основные технические характеристики стимулятора приведены в таблице 1.

Таблица 1

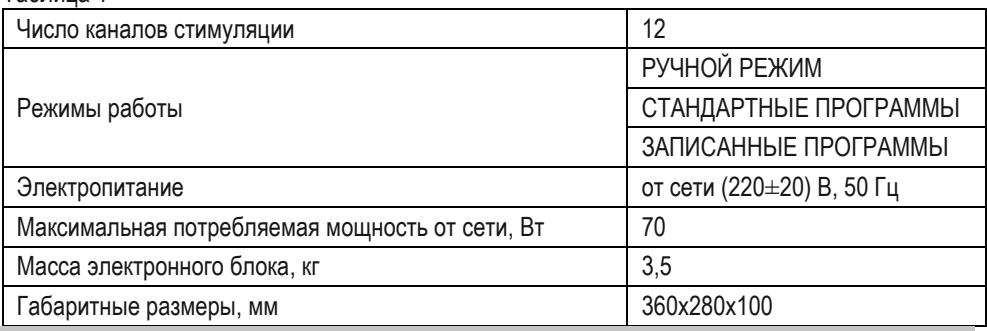

#### **1.2.1 Характеристики выходного сигнала**

Выходной сигнал стимулятора представляет собой периодическую последовательность «пачек» монополярных или биполярных прямоугольных импульсов (рисунок 1).

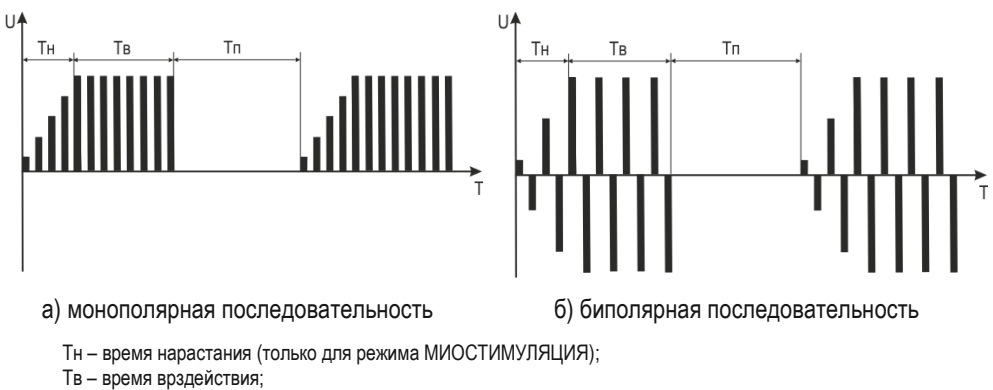

Тп – время паузы.

Рисунок 1. Параметры выходного сигнала.

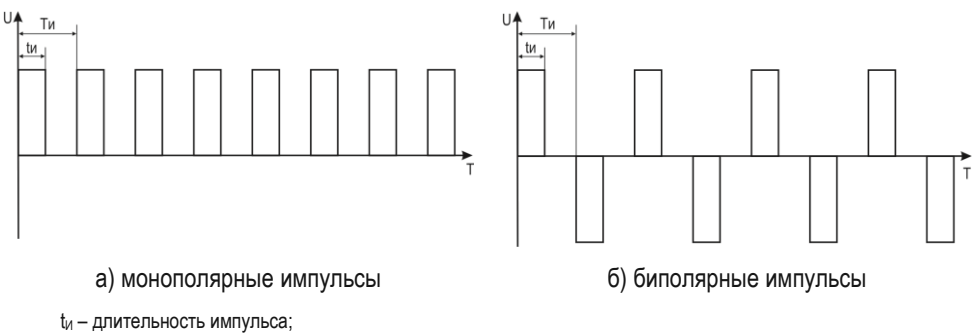

Т<sup>И</sup> – период следования импульсов.

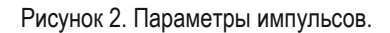

## **1.2.2 РУЧНОЙ РЕЖИМ**

Программы работы:

– МИОСТИМУЛЯЦИЯ;

– НЕЙРОСТИМУЛЯЦИЯ.

Стимулятор обеспечивает установку параметров выходного сигнала в соответствии с таблицей 2.

Таблица 2

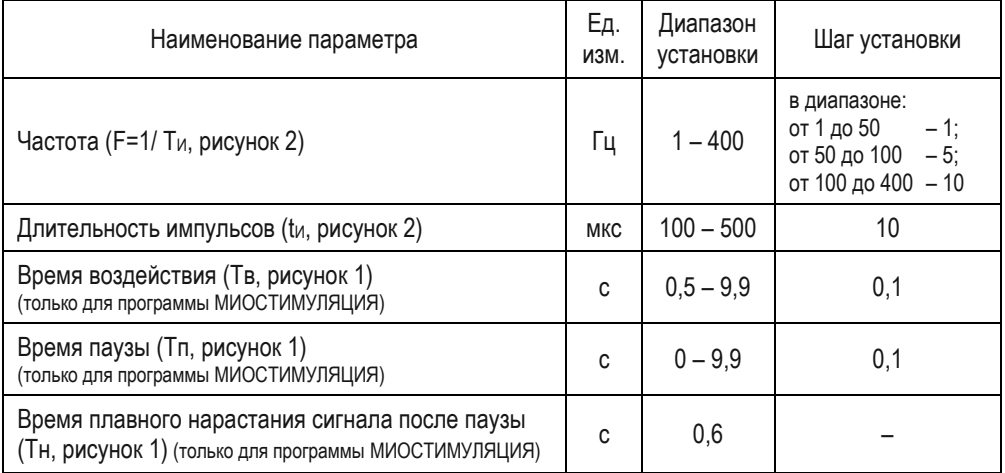

Стимулятор обеспечивает установку полярности выходного сигнала (биполярный или монополярный).

При работе по программе МИОСТИМУЛЯЦИЯ стимулятор обеспечивает синхронную или асинхронную (поочередную) работу выходных каналов.

При синхронной работе генерация выходного сигнала производится синхронно во всех выходных каналах.

При работе в асинхронном режиме генерация сигнала циклически производится сначала в 1 - 4 каналах, далее в 5 - 8 каналах, далее в 9 - 12 каналах.

При работе по программе НЕЙРОСТИМУЛЯЦИЯ обеспечивается только синхронный режим работы выходных каналов.

### **1.2.3 СТАНДАРТНЫЕ ПРОГРАММЫ**

Стимулятор обеспечивает работу по 16-ти стандартным программам, объединенным в три группы:

- «Тело» 10 программ;
- «Лицо» 3 программы;
- «Стопа» 3 программы.

Генерация выходного сигнала при работе по стандартным программам производится в синхронном режиме.

Перечень стандартных программ приведен в таблице 3.

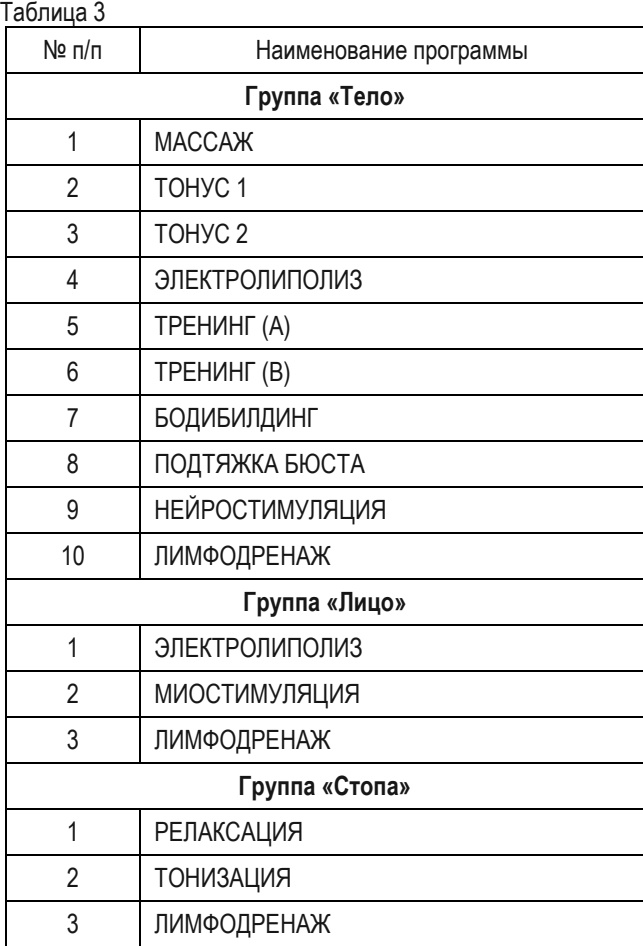

### **1.2.4 ЗАПИСАННЫЕ ПРОГРАММЫ**

Стимулятор обеспечивает работу по программам, созданным и записанным пользователем. В память может быть записано до 16 программ.

## **1.3 Комплектность**

Комплект поставки стимулятора в соответствие с таблицей 4.

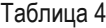

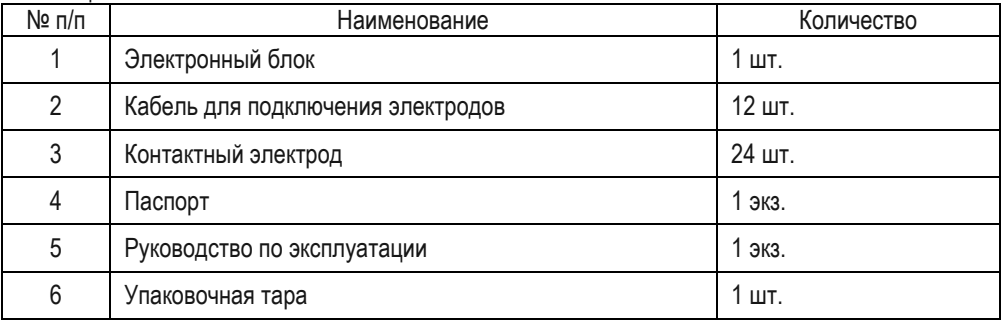

# **1.4 Устройство**

Конструктивно стимулятор состоит из электронного блока, выполненного в пластиковом корпусе и подсоединяемых к нему с помощью кабелей электродов для стимуляции.

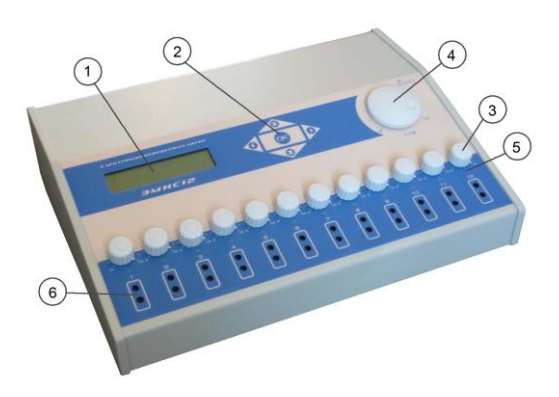

Рисунок 3. Электромионейростимулятор ЭМНС12 (электронный блок).

На передней панели электронного блока (рисунок 3) расположены:

- 1. Жидкокристаллический индикатор (ЖКИ).
- 2. Кнопки выбора и установки режимов работы и параметров сигнала.
- 3. Двенадцать регуляторов уровня выходного сигнала.
- 4. Регулятор «1-12».
- 5. Двенадцать индикаторов наличия выходного сигнала.

6. Двенадцать разъемов выходных каналов.

На задней стенке стимулятора расположены:

- разъем для подключения сетевого шнура;

- выключатель питания «О – I».

На нижней панели стимулятора находится отсек для подключения элементов питания.

Электрический сигнал подводится к телу пациента при помощи контактных электродов изготовленных из силиконовой резины (рисунок 4). Электроды состоят из двух слоев, токопроводящим является слой черного цвета.

Электроды подключаются к электронному блоку при помощи кабелей из комплекта поставки (рисунок 5).

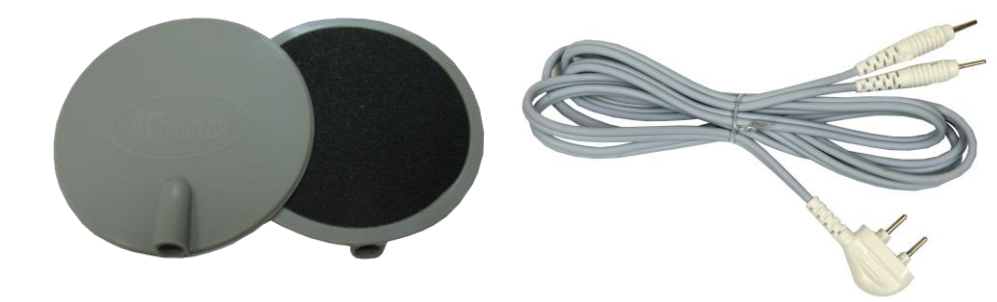

Рисунок 4. Контактные электроды. Рисунок 5. Кабель для подключения электродов.

Для проведения процедур можно использовать одноразовые самоклеящиеся электроды (не входят в комплект поставки). Одноразовые электроды подключаются к кабелю при помощи переходников (рисунок 6).

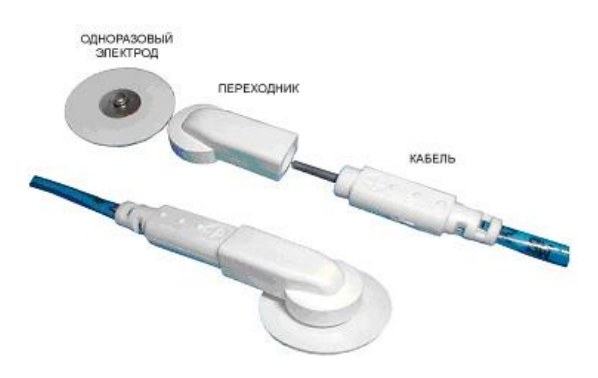

Рисунок 6. Схема подключения одноразовых электродов.

# **2 ИСПОЛЬЗОВАНИЕ ПО НАЗНАЧЕНИЮ**

## 2.1 Требования безопасности

При использовании стмулятора необходимо соблюдать общие правила техники безопасности при работе с электрооборудованием, а также следующие требования:

- электропитание стимулятора разрешается осуществлять только в соответствии с настоящим руководством;
- стимулятор разрешается использовать только в сухих помещениях, запрещается использование стимулятора во взрывоопасных зонах и кабинетах гидротерапии;
- запрещается эксплуатация стимулятора с поврежденным корпусом, кабелями для подключения электродов;
- запрещается эксплуатировать аппарат в одном помещении с работающей аппаратурой СВЧ или УВЧ терапии;
- не допускается проведение процедуры пациентам с кардиостимуляторами;
- не допускается проведение процедуры на участках тела, содержащих металлические имплантаты;
- необходимо проявлять осторожность в отношении пациентов с повышенной чувствительностью к электрическому току;
- пациенту и обслуживающему персоналу запрещается во время проведения процедуры касаться металлических частей другой аппаратуры, питающейся от сети электроснабжения здания, а также металлических частей, которые заземлены или имеют большую емкость относительно земли;
- необходимо регулярно проводить осмотр кабелей для подключения электродов и шнура питания на предмет выявления дефектов изоляции;
- перед проведением процедур контактные электроды должны подвергаться дезинфекции, правила проведения дезинфекции изложены в соответствующем разделе настоящего руководства;
- после транспортирования при пониженной температуре перед началом эксплуатации стимулятор должен не менее 3 ч выдерживаться при температуре от +10 °C до +35 °C;
- запрещается производить ремонт и техническое обслуживание стимулятора вне уполномоченных сервисных центров.

### **2.2 Подготовка к использованию**

Установить стимулятор на устойчивом основании (столе) не подверженном вибрациям.

При питании от сети:

- сетевой выключатель перевести в положение «О» (выкл.);

- подсоединить сетевой шнур к разъему, расположенному на задней стенке стимулятора;

- подключить блок питания к электрической сети с напряжением 220 В, 50 Гц.

Подсоединить кабели для подключения электродов к разъемам выходных каналов стимулятора (поз.6 на рисунке 3).

Подсоединить электроды к кабелям.

Установить электроды на теле пациента и зафиксировать их ремнями.

**ВНИМАНИЕ! Перед установкой электродов, на зону контакта каждого электрода с кожей пациента необходимо нанести электропроводный гель. Невыполнение этого требования может привести к возникновению у пациента болезненных ощущений при протекании электрического тока.**

### **2.3 Использование**

Перед включением питания установить на минимум (до упора) все регуляторы уровня выходного сигнала (поз. на рисунке 3) и регулятор УРОВЕНЬ (поз.4 на рисунке 3).

Включить питание стимулятора, переведя сетевой выключатель в положение «I».

На ЖКИ отображается:

**СТАНДАРТНЫЕ** ПРОГРАММЫ

Выбрать необходимый режим работы (СТАНДАРТНЫЕ ПРОГРАММЫ, ЗАПИСАННЫЕ ПРОГРАММЫ, РУЧНОЙ РЕЖИМ). Нажатием на кнопки  $u \geq 0$ .

Войти в выбранный режим нажатием на кнопку

### **2.3.1 Работа в режиме «СТАНДАРТНЫЕ ПРОГРАММЫ»**

После входа в режим на ЖКИ отображается:

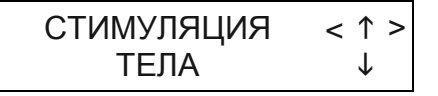

Выбрать необходимую группу программ (ТЕЛО, ЛИЦО, СТОПА) нажатием на кнопки  $\lt$  и  $\gt$ .

Войти в выбранную группу нажатием на кнопку  $\forall$ .

После входа в группу программ на ЖКИ отображается (на примере группы ТЕЛО):

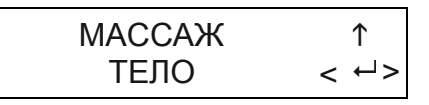

Выбрать необходимую программу нажатием на кнопки  $\leq \alpha \geq 0$ . Войти в выбранную программу нажатием на кнопку OK. После входа в программу на ЖКИ отображается:

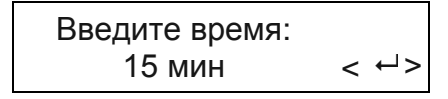

Произвести корректировку времени проведения процедуры (при необходимости) нажатием на кнопки  $\leq$  и  $\geq$ .

Запустить программу в работу нажатием на кнопку OK.

**ВНИМАНИЕ! Стимулятор имеет функцию защиты пациента от случайного воздействия электрического тока. Если регулятор «УРОВЕНЬ» не будет установлен в минимальное положение (влево до упора), на ЖКИ отображается требование уменьшить уровень. Программа не запустится в работу, пока данное требование не будет выполнено.**

После запуска программы в работу на ЖКИ отображается:

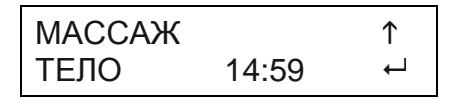

Во время работы программы на ЖКИ производится обратный отсчет времени проведения процедуры.

Индикаторы (поз.5 на рисунке 3) отображают наличие выходного сигнала в каналах (яркость их свечения зависит от положения регулятора «УРОВЕНЬ»).

Регулировка уровня выходного сигнала производится регуляторами поз.3 (рисунок 3) и регулятором «УРОВЕНЬ» (поз.4 на рисунке 3). Порядок регулировки описан в разделе 4.5.5 настоящего Руководства.

Приостановка выполнения программы может быть осуществлена нажатием (с удержанием) на кнопку OK, в этом случае на ЖКИ отображается:

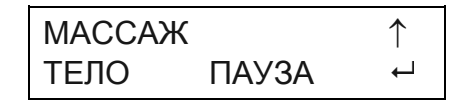

Повторное нажатие на кнопку приведет к продолжению работы программы.

При нажатии кнопки произойдет выход из программы.

### **2.3.2 Работа в режиме «РУЧНОЙ РЕЖИМ»**

После входа в режим на ЖКИ отображается:

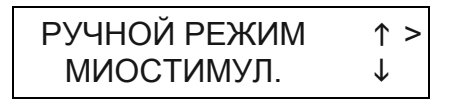

При необходимости изменить программу работы МИОСТИМУЛЯЦИЯ на программу НЕЙРОСТИМУЛЯЦИЯ нажать на кнопку √, далее нажатием на кнопки  $\mathcal{A}$  и  $\triangleright$  выбрать программу после чего нажать на кнопку  $\mathcal{A}$ .

Дальнейший порядок работы показан на примере программы МИОСТИМУЛЯЦИЯ.

Войти в режим установки параметров нажатием на кнопку  $\triangleright$ . После входа в режим установки на ЖКИ отображается:

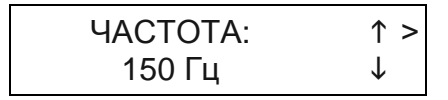

Для изменения значения параметра (при необходимости) выполнить следующие действия:

1. Нажать кнопку  $\forall$ .

2. Нажатием на кнопки  $\leq u \geq v$ становить требуемое значение параметра.

3. Нажать кнопку  $\mathbb{A}$ .

Перечень устанавливаемых параметров и диапазоны установки приведены в разделе 1.2.2 настоящего Руководства.

После просмотра (установки) всех параметров сигнала при нажатии кнопки  $\triangleright$ на ЖКИ отображается:

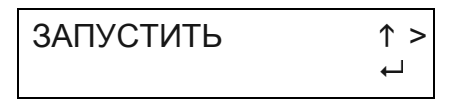

Далее возможны следующие действия:

- выполнение программы c установленными параметрами;
- запись программы с установленными параметрами в память аппарата.

**Для выполнения программы** нажать на кнопку OK, на ЖКИ отображается:

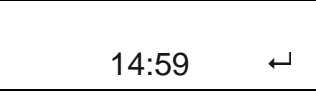

Дальнейшая работа аналогична работе в режиме СТАНДАРТНЫЕ ПРОГРАММЫ.

**Для записи программы** нажать на кнопку >, на ЖКИ отображается:

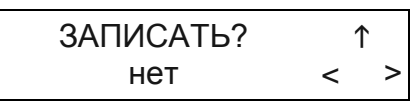

Нажать на кнопку  $\leq \mu \leq \mu$  (нажатие на кнопку  $\wedge$  приведет к выходу из режима), на ЖКИ отображается:

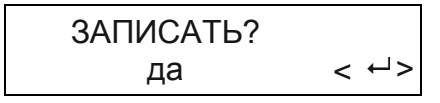

Нажать на кнопку OK, на ЖКИ отображается:

$$
\boxed{\text{BBEAMTE UMA:}} < \leftrightarrow
$$

Ввести имя программы состоящее из восьми символов.

Имя вводится посимвольно, каждый символ выбирается нажатием на кнопки  $\leq$  и  $\geq$  и вводится нажатием на кнопку ОК.

После ввода последнего символа программа автоматически заносится в память, на ЖКИ отображается:

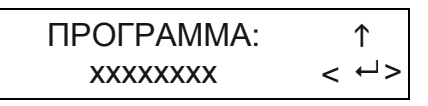

Нажатие на кнопку OK приведет к запуску программы в работу, нажатие на кнопки  $\mathcal{A}$  и  $\mathcal{P}$  – к выбору следующей записанной программы, нажатие на кнопку  $\mathcal{A}$ – к выходу из режима.

Если программа с данным именем уже существует, на ЖКИ отображается:

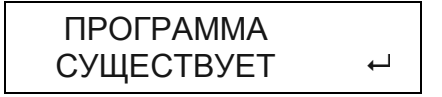

После нажатия на кнопку OK на ЖКИ отображается:

# *ЭМНС 12*

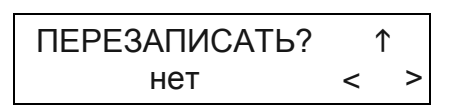

При нажатии на кнопку  $\mathbb A$  произойдет возврат на этап ввода имени программы, при выборе «да» и нажатии на кнопку OK существующая программа будет перезаписана.

#### **2.3.3 Работа в режиме ЗАПИСАННЫЕ ПРОГРАММЫ**

Запуск программ в работу аналогичен режиму СТАНДАРТНЫЕ ПРОГРАММЫ.

#### **Просмотр параметров работы записанных программ.**

Войти в режим ЗАПИСАННЫЕ ПРОГРАММЫ.

Нажатием на кнопки  $\leq \alpha \geq \beta$  выбрать программу работы, параметры которой необходимо просмотреть;

Нажатием на кнопку OK произвести запуск ее в работу и повторным нажатием на кнопку OK сразу остановить работу программы. В верхней строке ЖКИ должно появиться имя программы, а в нижней строке слово «ПАУЗА».

Нажать на кнопку  $\mathbb A$ , при этом стимулятор подаст звуковой сигнал, и имя программы появится в нижней строке ЖКИ. Нажать на кнопку  $\triangle$  второй раз, после чего стимулятор перейдет в режим ЗАПИСАННЫЕ ПРОГРАММЫ, а имя выбранной программы уже не будет высвечиваться на ЖКИ.

Нажать на кнопку ⊁, при этом стимулятор перейдет в РУЧНОЙ РЕЖИМ работы. Нажать на кнопку ∀. В нижней строке ЖКИ появится первый записанный параметр работ: «миостимул.» или «нейростимул.». Нажать на кнопку  $\triangleright$ , при этом на ЖКИ появится следующий записанный параметр работы и его значение и т.д. После появления на ЖКИ надписи «Запустить» следует нажать на кнопку  $\mathbb A$ , что приведет к выходу в РУЧНОЙ РЕЖИМ работы.

Для просмотра параметров работы следующей записанной программы необходимо вновь войти в режим ЗАПИСАННЫЕ ПРОГРАММЫ, выбрать нужную программу и повторить вышеописанные действия.

### **Удаление записанных программ.**

Выключить стимулятор, переведя переключатель "O - I" в положение "O". Одновременно нажать три кнопки  $\mathbb{A}, \leq \mathbb{A} \geq \mathbb{A}$  и удерживая их в нажатом состоянии, включить прибор, переведя переключатель "O - I" в положение "I".

На ЖКИ появится сообщение «Очистить все?».

Если в нижней строке сохранить ответ «Да» и нажать на кнопку OK, прибор удалит из памяти все записанные программы.

Если при помощи кнопок  $\leq \alpha \geq \beta$  выбрать ответ «Нет» и нажать на кнопку ОК, то в верхней строке ЖКИ появится слово «Очистить», а в нижней строке наименование программы. В этом случае при помощи кнопок  $\leq \alpha$   $\geq$  необходимо выбрать программу, которую необходимо удалить, и нажатием на кнопку OK удалить ее из памяти стимулятора.

# **3 ДЕЗИНФЕКЦИЯ**

Для очистки стимулятора и принадлежностей не разрешается использование абразивных материалов и агрессивных жидкостей (спирта, ацетона, скипидара, растворителей).

Дезинфекция корпуса стимулятора и кабелей для подключения электродов проводится 3% раствором перекиси водорода с добавлением 0,5 % моющего средства при температуре не ниже 18  $^{\mathrm{o}}$ С путем двукратного протирания салфеткой из бязи или марли.

Салфетка должна быть отжата во избежание попадания дезинфицирующего раствора внутрь корпуса стимулятора.

По окончании дезинфекции со всех частей стимулятора должны быть полностью удалены остатки дезинфицирующего раствора методом многократной протирки салфетками, смоченными в проточной воде. Попадание воды внутрь корпуса не допускается.

Дезинфекцию электродов предпочтительнее проводить промывкой в<br>нном растворе при температуре не ниже 18 °C с последующим мыльном растворе при температуре не ниже последующим ополаскиванием, поскольку перекись водорода разрушающе действует на электропроводную резину, что приводит к сокращению срока эксплуатации электродов.